### WARRANTY/DISCLAIMER

OMEGA ENGINEERING, INC. warrants this unit to be free of defects in materials and workmanship for a period of 13 months from date of purchase. OMEGA's WARRANTY adds an additional one (1) month grace period to the normal one (1) year product warranty to cover handling and shipping time. This ensures that OMEGA's customers receive maximum coverage on each product.

If the unit malfunctions, it must be returned to the factory for evaluation. OMEGA's Customer Service Department will issue an Authorized Return (AR) number immediately upon phone or written request. Upon examination by OMEGA, if the unit is found to be defective, it will be repaired or replaced at no charge. OMEGA's WARRANTY does not apply to defects resulting from any action of the purchaser, including but not limited to mishandling, improper interfacing, operation outside of design limits, improper repair, or unauthorized modification. This WARRANTY is VOID if the unit shows evidence of having been tampered with or shows evidence of having been damaged as a result of excessive corrosion; or current, heat, moisture or vibration; improper specification; misapplication; misuse or other operating conditions outside of OMEGA's control. Components in which wear is not warranted, include but are not limited to contact points, fuses,

OMEGA is pleased to offer suggestions on the use of its various products. However, OMEGA neither assumes responsibility for any omissions or errors nor assumes liability for any damages that result from the use if its products in accordance with information provided by OMEGA, either verbal or written. OMEGA warrants only that the parts manufactured by the company will be as specified and free of defects. OMEGA MAKES NO OTHER WARRANTIES OR REPRESENTATIONS OF ANY KIND WHATSOEVER, EXPRESSED OR IMPLIED, EXCEPT THAT OF TITLE, AND ALL IMPLIED WARRANTIES INCLUDING ANY WARRANTY OF MERCHANTABILITY AND FITNESS FOR A PARTICULAR PURPOSE ARE HEREBY DISCLAIMED. LIMITATION OF LIABILITY: The remedies of purchaser set forth herein are exclusive, and the total liability of OMEGA with respect to this order, whether based on contract, warranty, negligence, indemnification, strict liability or otherwise, shall not exceed the purchase price of the component upon which liability is based. In no event shall OMEGA be liable for consequential, incidental or special damages.

CONDITIONS: Equipment sold by OMEGA is not intended to be used, nor shall it be used: (1) as a "Basic Component" under 10 CFR 21 (NRC), used in or with any nuclear installation or activity; or (2) in medical applications or used on humans. Should any Product(s) be used in or with any nuclear installation or activity, medical application, used on humans, or misused in any way, OMEGA assumes no responsibility as set forth in our basic WARRANTY/DISCLAIMER language, and, additionally, purchaser will indemnify OMEGA and hold OMEGA harmless from any liability or damage whatsoever arising out of the use of the Product(s) in such a manner

### RETURN REQUESTS/INQUIRIES

Direct all warranty and repair requests/inquiries to the OMEGA Customer Service Department. BEFORE RETURNING ANY PRODUCT(S) TO OMEGA, PURCHASER MUST OBTAIN AN AUTHORIZED RETURN (AR) NUMBER FROM OMEGA'S CUSTOMER SERVICE DEPARTMENT (IN ORDER TO AVOID PROCESSING DELAYS). The assigned AR number should then be marked on the outside of the return package and on any correspondence

FOR **WARRANTY** RETURNS, FOR **NON-WARRANTY** REPAIRS, please have the following information available BEFORE | charges. Have the following contacting OMEGA:

- 1. Purchase Order number under which the product was PURCHASED,
- . Model and serial number of the
- product under warranty, and 3. Repair instructions and/or specific problems relative to the product.

consult OMEGA for current repair information available BEFORE contacting OMEGA:

- Purchase Order number to cover the COST of the repair or calibration. . Model and serial number of the
- product, and 3. Repair instructions and/or specific problems relative to the product.

OMEGA's policy is to make running changes, not model changes, whenever an improvement is possible. This affords our customers the latest in technology and engineering.

OMEGA is a registered trademark of OMEGA ENGINEERING, INC. © Copyright 2017 OMEGA ENGINEERING, INC. All rights reserved. This document may not be copied, photocopied, reproduced, translated, or reduced to any electronic medium or machine-readable form, in whole or in part, without the prior written consent of OMEGA ENGINEERING, INC.

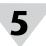

### Hardware

**Transmitter Diagram** 

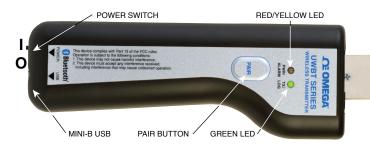

### Rear Label

The rear label is marked with international safety and hazard symbols in accordinance with IEC standards.

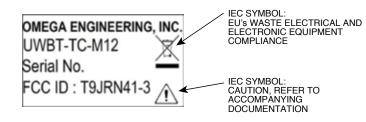

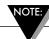

It is recommended that you recharge your transmitter when you reach 20% battery level or lower.

### **Transmitter LED Indication Table**

| LED Action                                                         | (The red & yellow colors come from one LED) |                     | Green<br>LED | Transmitter Status                                                                      |
|--------------------------------------------------------------------|---------------------------------------------|---------------------|--------------|-----------------------------------------------------------------------------------------|
|                                                                    | Red LED<br>State                            | Yellow LED<br>State | נבט          | iransmitter Status                                                                      |
| Red & Green LEDs blink alternatively.                              | Blinking                                    | -                   | Blinking     | Sensor Out of Range                                                                     |
| Red & Green LEDs blink alternatively.                              | Blinking                                    | -                   | Blinking     | Sensor Open                                                                             |
| Red LED blinks twice every 2 seconds.                              | Blinking                                    | -                   | -            | Low or High Alarm                                                                       |
| Red LED blinks every 5 seconds.                                    | Blinking                                    | -                   | -            | Low Battery                                                                             |
| Green LED blinks every second.                                     | -                                           | -                   | Blinking     | Downloading data from probe                                                             |
| Green LED blinks 3 times every 3 seconds.                          | -                                           | -                   | Blinking     | Device Paired/ Data being sent                                                          |
| Green LED blinks twice every 3 seconds.                            | -                                           | -                   | Blinking     | Internal logging on                                                                     |
| Green LED blinks once every 3 seconds.                             | -                                           | -                   | Blinking     | The transmitter is on and connected to a sensor, but is not paired with a smart device. |
| Red LED blinks every second for 2 minutes, then unit switches off. | Blinking                                    | -                   | -            | Device unpaired                                                                         |
| Red LED blinks every second for 2 minutes, then stops.             | Blinking                                    | -                   | -            | Transmission enabled (searching to pair)                                                |
| Red & Green LEDs blink twice together, then go off.                | Blinking                                    | -                   | Blinking     | Factory Settings have been successfully re-installed on the transmitter.                |
| Yellow LED is on continuously.                                     | -                                           | On                  | -            | Battery Charging                                                                        |
| Yellow LED blinks every second.                                    | -                                           | Blinking            | -            | Battery Fully Charged                                                                   |
| Green & Red LEDs turn on for $\frac{1}{2}$ second, then go off.    | On                                          | ē                   | On           | Transmitter has been powered up successfully                                            |
| Red LED turns on for ½ of a second, then goes off.                 | On                                          | =                   | -            | Transmitter has failed to power up successfully                                         |
| Green LED blinks 3 times, then the transmitter turns off.          | =                                           | =                   | Blinking     | Transmitter has successfully poweredoff                                                 |
| Yellow & Red LEDs blink alternatively.                             | Blinking                                    | Blinking            | -            | Transmitter internal memory is full.                                                    |

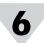

# Wiring Diagrams **UWBT-TC-M12 Wiring**

The TC models use standard pin connections, as shown below:

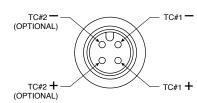

# **UWBT-RTD-M12 Wiring**

The RTD models use Wiring Option #1, as shown in the

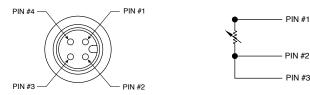

### diagram below:

# **UWBT-RTD-TB Terminal Block Wiring**

The UWBT-RTD-TB comes with a 3-wire terminal block. The terminal block can be unplugged from the handle, allowing for easier handling of the wires. See below:

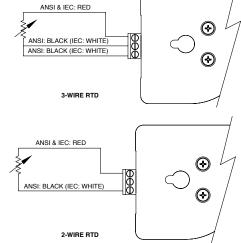

#### **Additional Information**

Please visit the Omega website and download the full-length UWBT manual for more information on the UWBT transmitter and its applications. www.omega.com/uwbt

The Bluetooth® word mark is a registered trademark owned by Bluetooth SIG. Inc. and any use of such marks by OMEGA is under license.

iOS is a trademark or registered trademark of Cisco in the U.S. and other countries and is used by Apple under license.

Android is a trademark of Google, Inc.

Other trademarks and trade names are those of their respective owners.

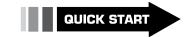

For complete product manual: www.omega.com/manuals/manualpdf/M5417.pdf

### **RoHS 2 Compliant**

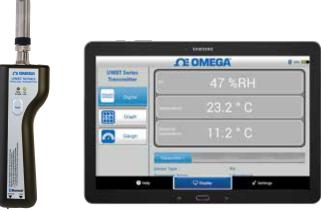

# **UWBT SERIES**

Handheld Bluetooth® Wireless Temperature, **Humidity and pH Transmitter Series UWBT-TC UWBT-RTD UWBT-RH UWBT-PH** 

# **OF OMEGA**

omega.com info@omega.com

### **Servicing North America:**

Headquarters:

Toll-Free: 1-800-826-6342 (USA & Canada only) Customer Service: 1-800-622-2378 (USA & Canada only) Engineering Service: 1-800-872-9436 (USA & Canada only) Fax: (203) 359-7700 e-mail: info@omega.com

For Other Locations Visit omega.com/worldwide

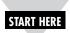

### Software Notes For (iOS & Android™)

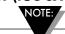

Having the transmitter paired with the UWBT app does not mean that transmission is active. You must either be in the "Display" or "Settings" screens, or be logging data, for the *Bluetooth®* wireless transmission to be active. Otherwise, the transmitter will unpair after 2 minutes.

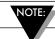

You cannot pair the same transmitter with multiple smartphones or tablets. In order to view a transmitter's information on a different tablet, you will need to unpair the transmitter from the UWBT app.

### Software For (iOS)

# **Initial Pairing Instructions**

In order to start communicating with the UWBT transmitter, you need to pair it with your smart device via *Bluetooth* wireless communication. For devices that work with the iOS operating system, you must pair within the iOS settings before pairing within the UWBT app. Devices for Android only require pairing from within the UWBT app. Pairing within smart device Settings menu (iOS only):

- 1. Switch on your UWBT transmitter.
- 2. Hold down the transmitter's 'Pair' button for 2 seconds this will put the sensor in discovery mode.
- 3. Go to the Settings page of your smart device
- 4. Select the *Bluetooth* wireless section
- 5. Make sure your *Bluetooth* wireless functionality is turned on the *Bluetooth* wireless slider should be showing a green background.
- 6. Tap the device to be paired via *Bluetooth* wireless communication.

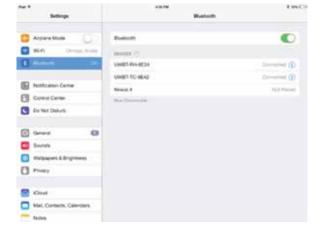

Pairing Within the UWBT App:

- 1. Make sure your UWBT transmitter is switched on and that the *Bluetooth* wireless communication to the smart device has already been established. See "Pairing within smart device Settings menu (iOS operating system only)" in the previous section for details on this process.
- 2. Open the UWBT app.
- 3. In the UWBT app, go to the 'Transmitter Pairing' settings.

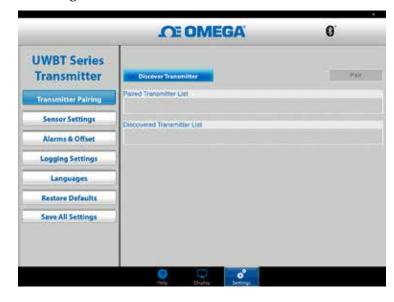

4. In the 'Discovered Devices' list, select the transmitter you would like to pair with.

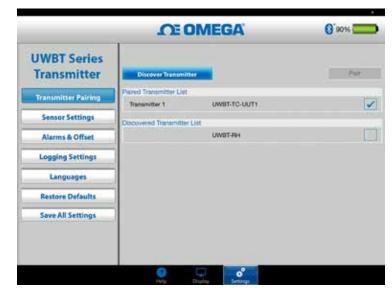

- 5. Click on the 'Pair' button.
- 6. You are ready to display and log data!

3

### Software For (Android)

# **Initial Pairing Instructions**

In order to start communicating with the UWBT transmitter, you need to pair it with your smart device via *Bluetooth* wireless communication.

Pairing within the UWBT App:

- 1. Make sure your UWBT transmitter is switched on.
- 2. Open the UWBT app.
- 3. In the UWBT app, go to the 'Transmitter Pairing' settings
- 4. Hold down the transmitter's 'Pair' button for 2 seconds this will put the sensor in discovery mode.

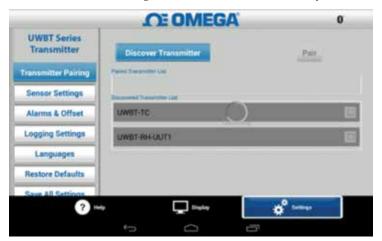

- 5. In the 'Discovered Devices' list, select the transmitter you would like to pair with.
- 6. Click on the 'Pair' button.
- 7. The smart device will create a prompt asking if you would like to pair with the specific transmitter. Click 'Yes'. (Please note that this prompt only pops up during your first time pairing with a transmitter.)

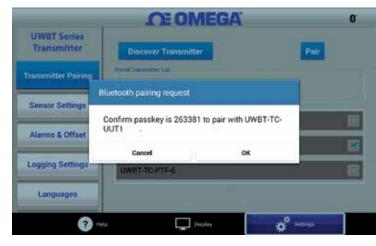

8. You are ready to display and log data!

# Software (PC)

# Installing the PC Application

To install the UWBT PC application on your computer follow these steps:

- 1. Download the latest UWBT PC application release from our website at ftp://ftp.omega.com/public/DASGroup/products/
- 2. After download is completed, open the directory where the download was saved
- 3. Click and run the UWBT PC app executable file (.exe). The application and its drivers will be installed automatically.
- 4. After application is fully installed, a shortcut is created on your computer desktop and "UWBT Libusb" directory is created in the C: drive of your PC. This directory contains the drivers for all UWBT transmitter models.

### **Discover Transmitter:**

Clicking the "Discover Transmitter" button searches for UWBT transmitters connected to USB ports of the PC. The maximum number of UWBT transmitters that can be discovered is four.

After being discovered, only one UWBT transmitter can be connected with the PC app at a time.

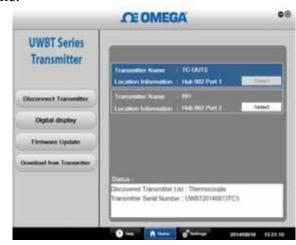

- You can connect to any of the discovered transmitters by clicking the "Select" button next to the transmitter's name.
- You can also switch the transmitter you are connected to by clicking on the "Select" button next to the new transmitter of your choice. The application will automatically disconnect from the previous transmitter, and connect to the new one.

The "Discover Transmitter" button's name changes to "Disconnect Transmitter" after a UWBT device is connected.